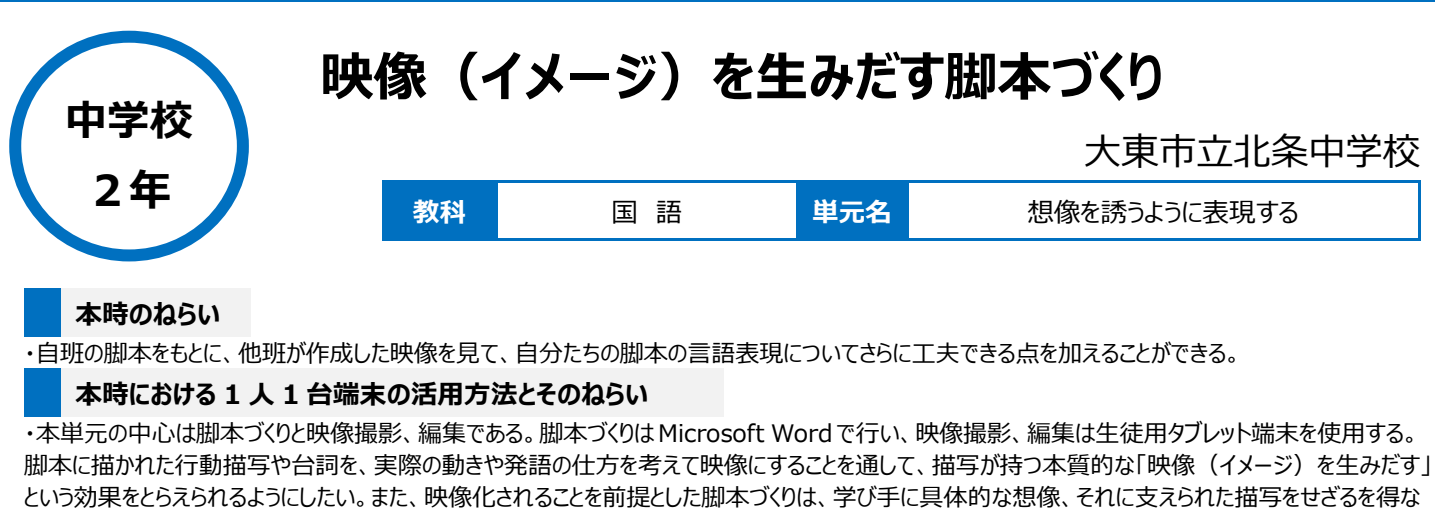

## **活用した ICT 機器・デジタル教材・コンテンツ等**

・Canva(動画編集に使用) ・Teams(Microsoft)

い状況を生みだすと考えている。

**本時の展開**

学習の流れ | インフィン・エンジン 主な学習活動と内容 マンフィン インフィン・エンス ICT 活用のポイント・工夫 導入 (4 分) 1.本時の流れと目標をつかむ【写真1】 本時の目標「完成した映像を見て、自分たちの脚本にさらに工 夫を加えることができる」 2.準備を行う 〈準備物〉 ①タブレット(Teams を開いておく) ②脚本(ペア班に映像化を依頼した、自班が作成したもの。カ ット割り等が記入されている) ・自班が作った脚本をもとにペア班が作成した映像を、ペア班 同士でお互いに視聴し合う。撮影は生徒用タブレット端末 で行う。動画の編集は「canva」を使用。 展開 (43 分) 3.自班で作成した脚本をもとに作られたペア班の映像を視聴 する【写真 2】 ①一人一つ、イヤホンを用いて視聴する ②脚本と映像を比較して、脚本に書くべきだった情報を分 析し、ワークシートに書く 4.3で書いたワークシートの内容にしたがって脚本に工夫を 加える(修正する)【写真3】 5. 修正した脚本について班内で交流し、工夫点や修正点に ついて自分の意見を伝え合い、ペア班に撮り直しを依頼す る脚本を決定する ・6班分の映像が同時に再生されて音が干渉しあうので、一 人ずつイヤホンを使用して視聴する。映像は何度も繰り返し 再生できる。脚本と映像の比較分析を集中して行う。 ・それぞれの班が、映像を基に話し合うことにより、ペア班が同 時並行で作業を行うことが可能になる。 まとめ(3分) | 6. 振り返りを書く

## **1 人1台端末を活用した活動の様子**

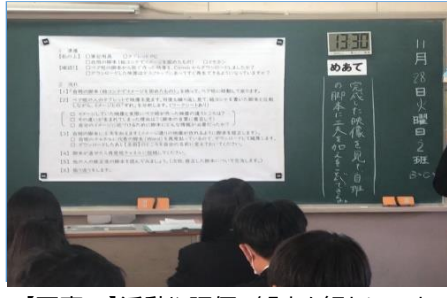

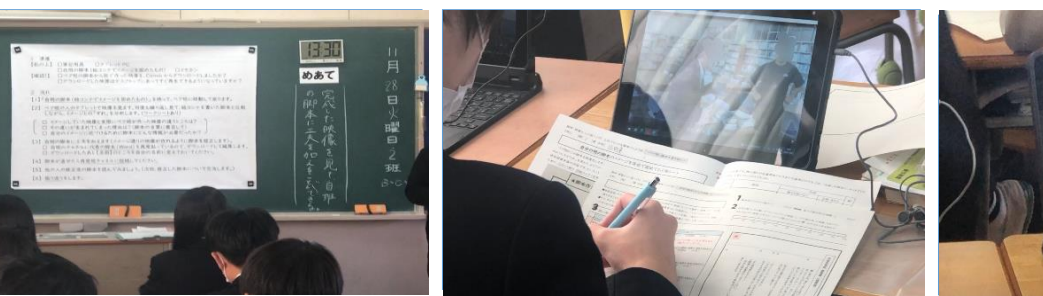

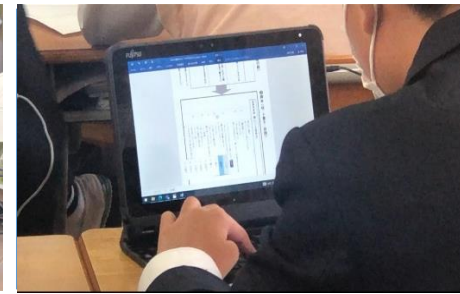

【写真1】活動や評価の観点を細かに示す 【写真2】動画を見ながら脚本の改善点を探す 【写真3】脚本を修正する(Word)

## **児童生徒の反応や変容**

アニメ作品の絵コンテ、そして脚本に書かれている描写が、相手にイメージを伝えるうえでいかに工夫が必要であるかを、生徒は授業を楽しみながらも確 実に実感していた。初めて見た人が、正しく映像をつくるためにどのような言葉がふさわしいか、そして読み手として、できるだけ作者の意図を組むように 読むことの重要さを、作る側、受け取る側の双方の視点で学ぶことができ、修正された脚本では、生徒の表現の幅が広がっていた。

## **授業者の声~参考にしてほしいポイント~**

中学校の授業で脚本を扱うのも撮影・映像編集を扱うのも初めての試みで、自分自身にとっても挑戦的な単元設定である。脚本の持つ描写性、具 体性、指示性、映像性のようなものを捉えることが、文学的文章の理解や表現に役立つだけでなく、ひいては様々なテクストと向き合うヒントになると期 待している。